# **Manuel d'utilisation Hycom3G**

**SCUM3G** 

## Table des matières

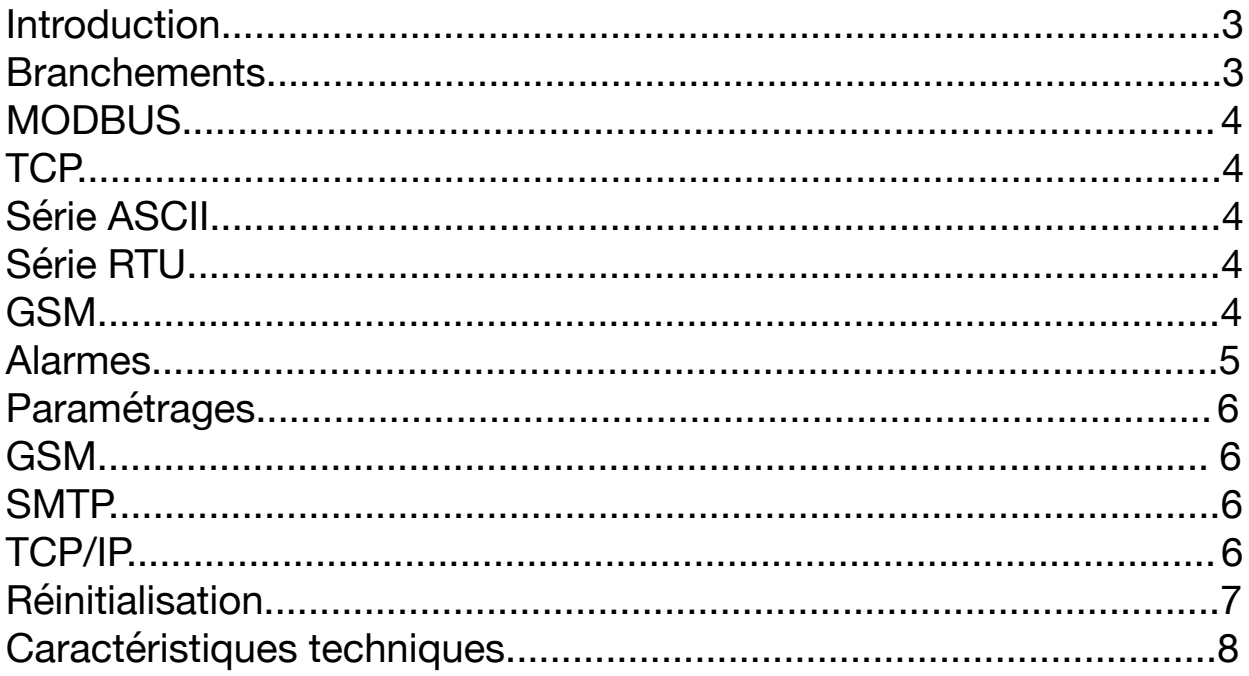

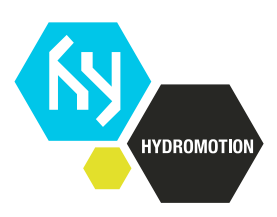

### **Introduction**

Hycom3G est un client permettant l'envoi de notifications SMS et email sur des événements MODBUS.

### **Branchements**

Le Hycom3G dispose de 4 connecteurs et un jumper :

- 1. Câble d'alimentation.
- 2. Câble liaison RS-485.
- 3. Câble RJ45.
- 4. Antenne SMA.
- 5. Jumper de sélection de terminaison RS485.

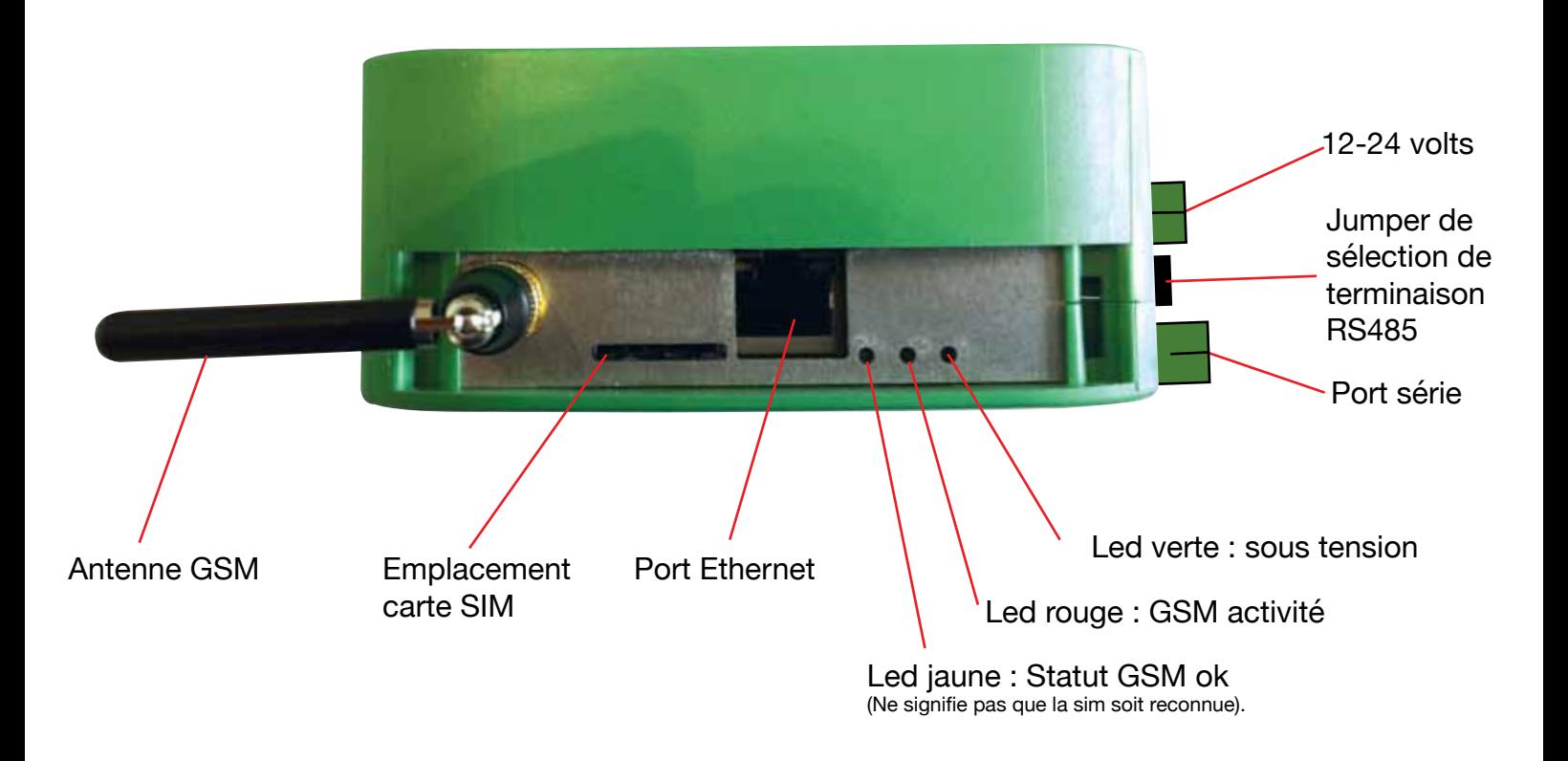

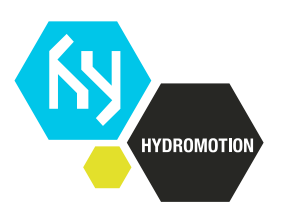

### **MODBUS**

#### *TCP*

Conformément à la spécification MODBUS (MODBUS Messaging on TCP/IP Implementation Guide V1.0b), Hycom3G est paramétrable pour fonctionner via la liaison Ethernet sur le protocole TCP sur le port 502 (paramétrable)

#### *Série ASCII*

Conformément à la spécification MODBUS (MODBUS over serial line specification and implementation guide V1.02), Hycom3G est paramétrable pour fonctionner via la liaison RS485 (half-duplex) sur le protocole ASCII à différents baudrate (paramétrable) sur 7bits de données, parité impaire, 1 bit de stop (7E1).

#### *Série RTU*

Conformément à la spécification MODBUS (MODBUS over serial line specification and implementation guide V1.02), Hycom3G est paramétrable pour fonctionner via la liaison RS485 (half-duplex) sur le protocole RTU à différents baudrate (paramétrable) sur 8bits de données, parité impaire, 1 bit de stop (8E1).

#### *GSM*

Hycom3G utilise un modem Quad-band GSM/GPRS utilisant les bandes 850/900MHz et 1800/1900MHz.

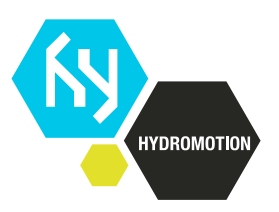

### **Alarmes**

Hycom3G permet l'envoie de notifications multi-destinataires (mail et SMS)

Les SMS ne présentent pas de limite de nombre de caractères.

Les mails sont envoyés en mode text/plain.

Hycom3G accepte les caractères accentués et l'enrichissement du texte avec les valeurs de registres MODBUS en utilisant la syntaxe %(regX)s dans le texte avec X le numéro du registre. La numérotation des registres commence à 1.

#### **Exemple de texte d'alarme :**

L'alarme 1 de Hycom3G - Château d'eau de Vondrac a été déclenchée. La pression à la vanne n°3 était de %(reg4)sbar et le niveau est de %(reg17)sm. La température intérieure est de %(reg1)s°C.

La liste des destinataires utilise le format international pour les numéros de téléphone, et peut aussi comporter des adresses email, le tout séparé par des points virgule.

#### **Exemple de liste de destinataires :**

*+33612345678; technicien@monchateaudeau.com;+33687654321;* 

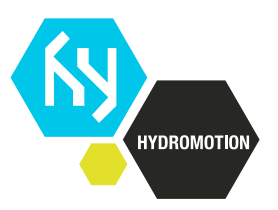

### **Paramétrages**

Le paramétrage de Hycom3G se fait via l'interface web accessible sur le **port 80.** Par défaut, il faut donc vous connecter avec un navigateur web sur **http://192.168.1.1/**, en utilisant le nom d'utilisateur / mot de passe **Hycom / Hycom.**

#### *GSM*

Hycom3G accepte l'utilisation de cartes SIM protégées par un code PIN.

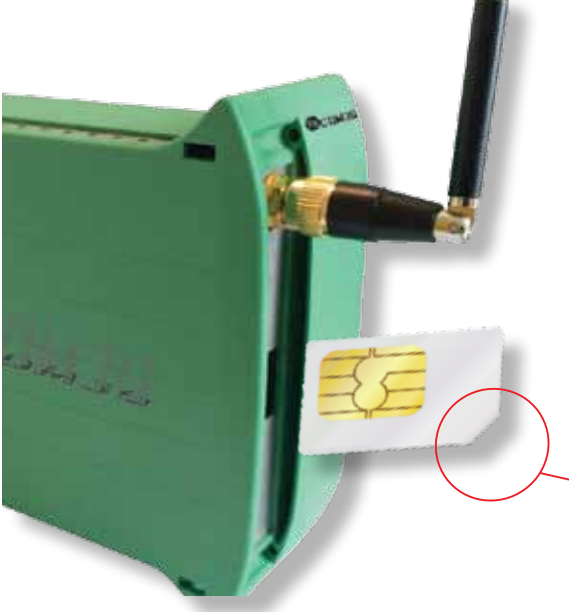

Si la carte n'est pas protégée par un code PIN, il suffit de ne pas compléter le champ.

Hycom3G permet l'utilisation du réseau de donnée GSM pour l'envoi de données sans liaison internet filaire, il faut alors cocher la case « Internet sur GSM ».

Les paramètres APN et Num dépendent des opérateurs. Par exemple, pour Free, on mettra « free » en APN et « \*99# » pour Num.

> Attention le repère de la carte sim doit être situé vers le bas. La carte se positionne au 3/4 dans son logement.

#### *SMTP*

Hycom3G accepte l'utilisation de serveur SMTP avec une authentification par nom d'utilisateur + mot de passe en clair ou chiffrée via SSL ou TLS.

#### *TCP/IP*

Hycom3G accepte le fonctionnement en IP fixe ou dynamique (DHCP). Si on laisse les champs vides, l'appareil attendra une adresse par DHCP. L'adresse IP, si elle est spécifiée, devra être mise sous la forme xxx.xxx.xxx. xxx/masque. Par exemple, 192.168.1.1/24 (*le /24 étant équivalent à la notation 255.255.255.0 pour le masque*).

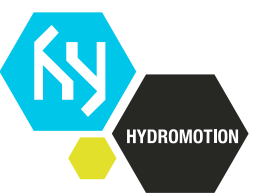

### **Réinitialisation**

Il est possible de réinitialiser Hycom3G (adresse IP et identifiants de connexion) en appuyant sur le bouton <reset> lors du démarrage du système.

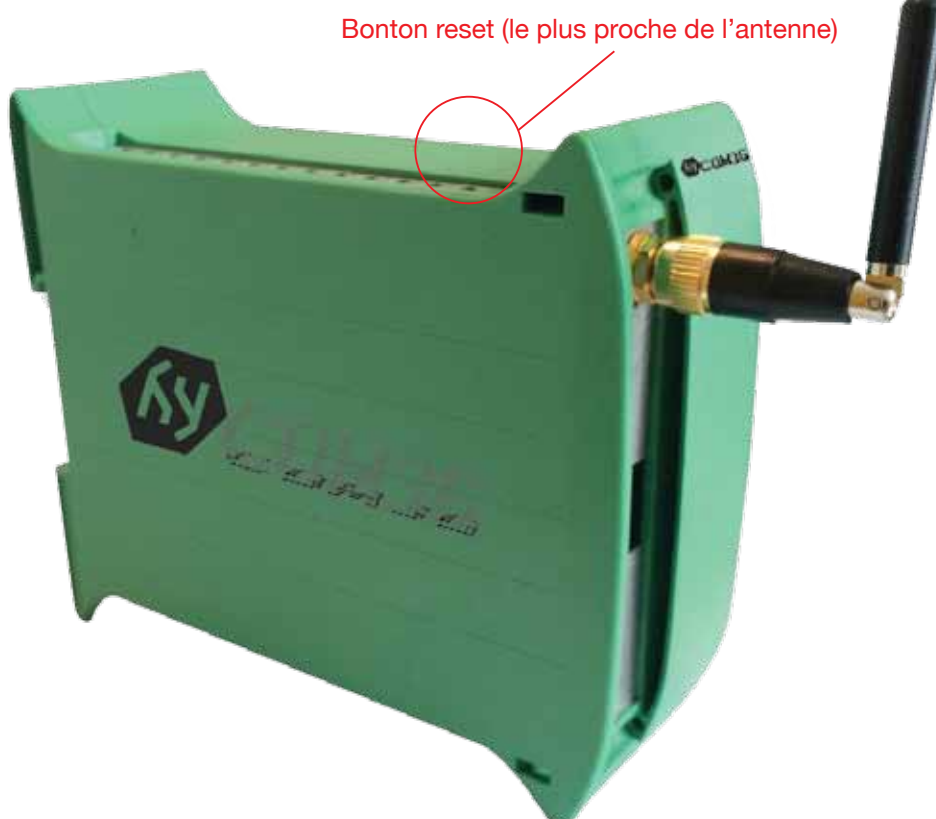

#### **Procédure :**

Mettre Hycom3G hors tension Appuyer sur le bouton <reset> Mettre Hycom3G sous tension Garder le bouton <reset> appuyé pendant 45sec Valeurs par défaut : IP :192.168.1.1/24 Passerelle :<>  $DNS: < 8.8.8.8$ ,  $>$ 

Utilisateur/Mot de passe : Hycom/Hycom

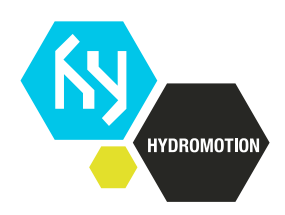

### **Caractéristiques techniques**

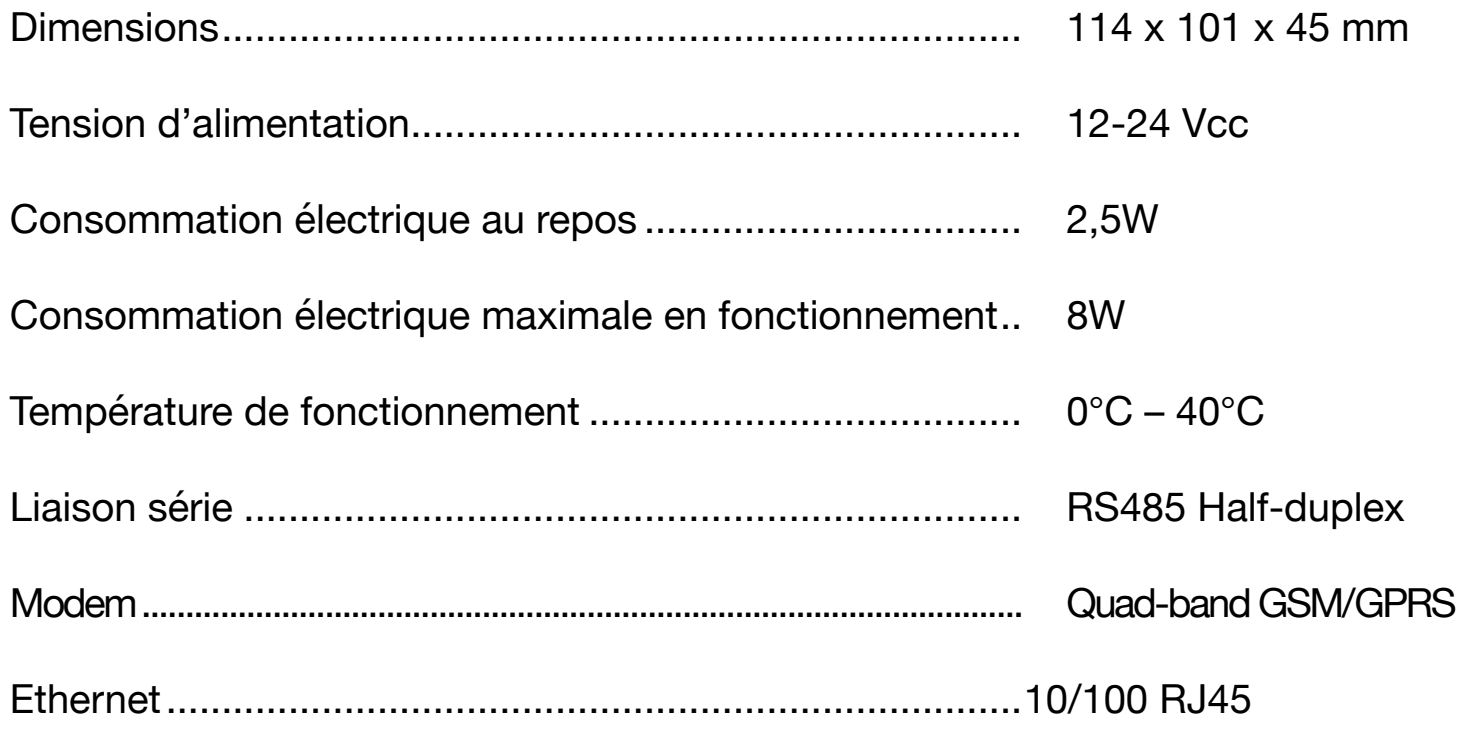

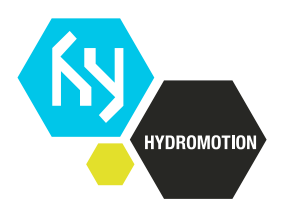